# Inscris-TOI

# **Guide pour les parents**

Année scolaire 2023-2024

13 mai 2024

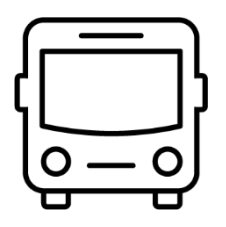

Service de l'organisation et du transport scolaire

Centre de services scolaire Marie-Victorin 南南 Québec

# Table des matières

[Accès à la console d'admission](#page-2-0) [Création d'un compte](#page-3-0) Page d'accueil [de la console](#page-4-0) [Création d'une demande d'admission](#page-5-0) [Processus de sélection](#page-9-0) [Répondre à une admission](#page-9-0) [Demande pour les projets pédagogiques particuliers](#page-10-0) Demande de choix d'[école et demande de choix](#page-12-0) d'école extraterritoriale [Demande pour les élèves de 4 ans](#page-13-0)

### **SOUTIEN AVEC LA CONSOLE INSCRIS-TOI**

Soutien aux parents et aux utilisateurs des écoles, contactez le service de l'organisation et du transport scolaire (SOTS) à organisation\_scolaire@csmv.qc.ca.

Inscrire dans l'objet du courriel : « *Type de la demande - nom, prénom de l'élève* ».

*Exemple : PPP primaire - Côté, Jérémy (#2995555)*

*L'inscription dans un programme contingenté doit se faire en deux étapes, l'étape d'admission et l'étape d'inscription. Peu importe si votre enfant est admis dans la console Inscris-TOI, vous devrez procéder à une inscription officielle à l'école qui l'a admis.*

# <span id="page-2-0"></span>Accès à la console d'admission

C'est dans cette console que toutes demandes parmi les offres de service suivantes doivent être signifiées.

- Projet pédagogique particulier (PPP) du préscolaire et du primaire
- Projet pédagogique particulier (PPP) du secondaire
- Maternelle 4 ans classe ordinaire
- Passe-Partout
- Maternelle 4 ans classe spécialisée
- Demande de choix-école (DCE) et demande de choix-école extraterritoriale (DCEE) du préscolaire et du primaire
- Demande de choix-école (DCE) et demande de choix-école extraterritoriale (DCEE) du secondaire

Le lien pour accéder à la console d'inscription *Inscris-*TOI est :

#### [https://admission\\_ppp.csmv.qc.ca/login](https://admission_ppp.csmv.qc.ca/login)

Le lien est accessible à partir du site internet du Centre de services scolaire Marie-Victorin et il est également disponible via le portail Mozaïk, dans la tuile orange « Ressources », sous Centre de services scolaire.

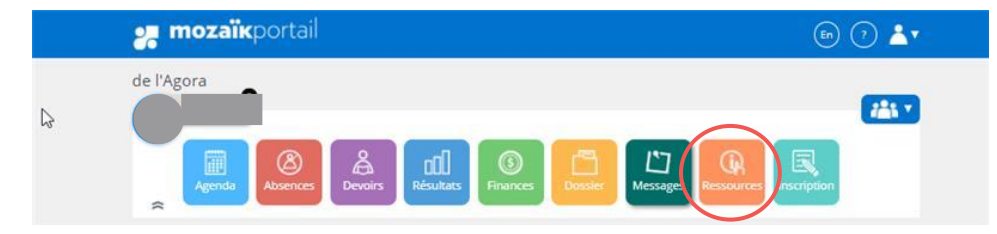

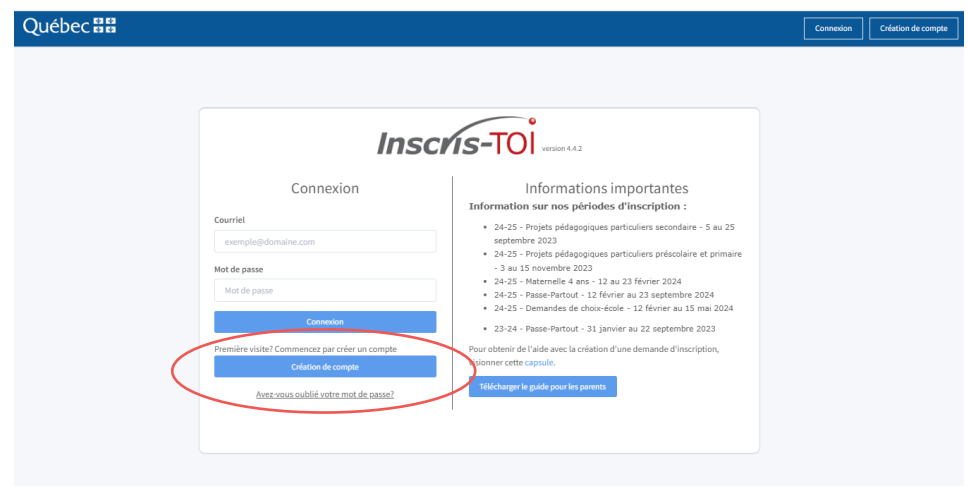

Lors d'une première connexion, cliquer sur « Création de compte ».

# Création d'un compte

<span id="page-3-0"></span>Le parent qui se crée un compte sera responsable du suivi de l'inscription. Un élève ne peut être lié qu'à un seul parent. L'adresse courriel devra être valide tout au long du processus.

Pour que la demande se relie avec le dossier scolaire de votre enfant, l'adresse courriel **doit être l'une de celles utilisées par l'école de votre enfant.** 

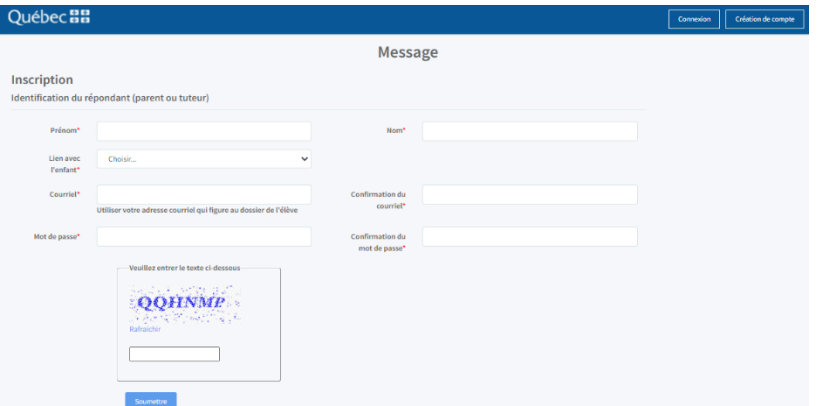

Remplir le formulaire et cliquer sur « Soumettre ».

Après la création du compte, retourner à la page d'accueil. Saisir votre courriel et votre mot de passe nouvellement créé et sélectionner « Connexion » pour accéder à la page d'accueil de la console.

# <span id="page-4-0"></span>Page d'accueil de la console

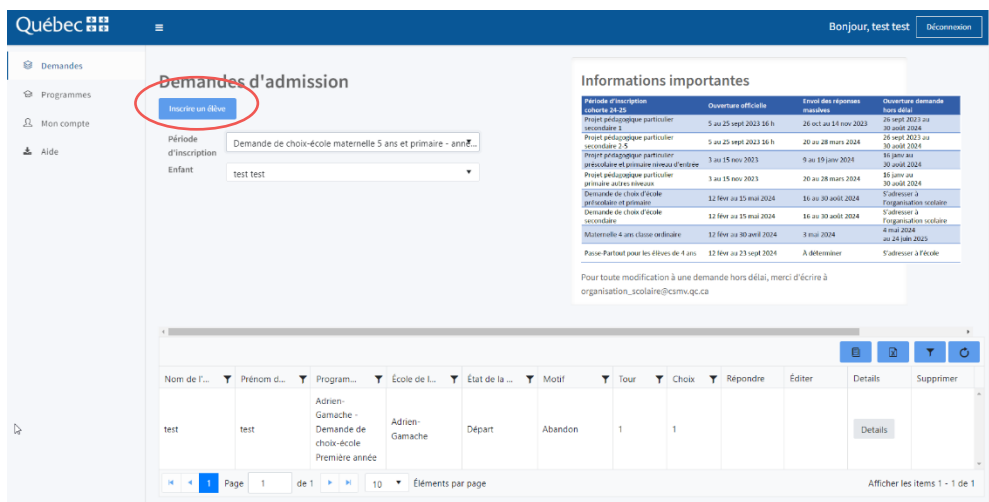

Pour créer une nouvelle demande d'admission, cliquer sur « Inscrire un élève ».

Après la création de votre demande, sur la page principale s'affichent les demandes créées. Pour les visualiser, vous devez sélectionner votre période d'inscription et au besoin le nom de l'enfant à visualiser. Pour l'instant, les états de vos demandes seront « En demande », mais éventuellement ces états seront modifiés lors du processus de sélection.

Pendant la période d'ouverture officielle, vous pouvez :

- « Éditer » pour modifier vos choix et leur ordre de préférence (si plus d'un choix possible).
- « Supprimer » pour supprimer la demande d'admission incluant tous les choix de programmes effectués. Pour ne retirer qu'un seul choix de programme, cliquer sur Éditer et sélectionner « Aucun choix de programme ».

Voici les différentes dates pour nos périodes d'inscription :

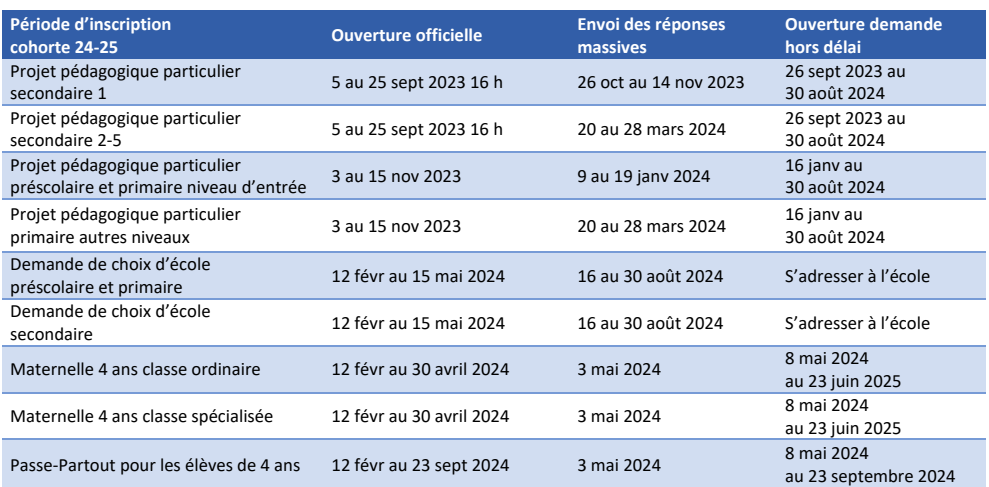

# <span id="page-5-0"></span>Création d'une demande d'admission

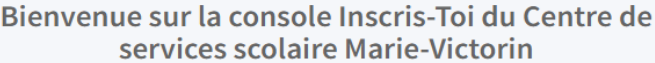

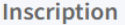

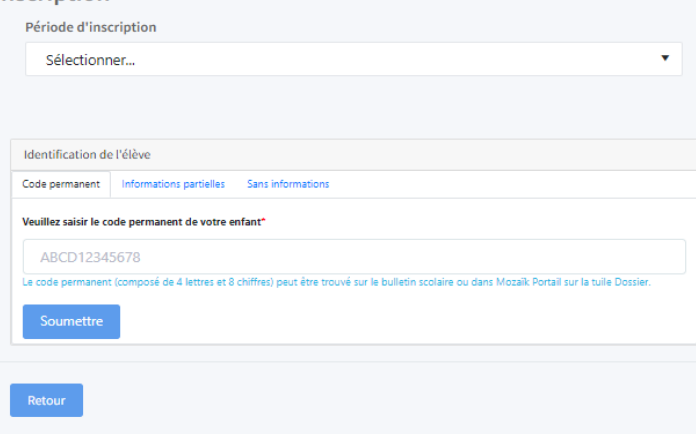

Sélectionner la période d'inscription (l'offre de service) pour laquelle vous voulez déposer votre demande. Selon la période d'inscription, il peut y avoir jusqu'à 3 façons de débuter sa demande :

**Code permanent :** Le code permanent (composé de 4 lettres et 8 chiffres) se situe sur le bulletin scolaire ou encore sur le portail Mozaïk en choisissant la tuile dossier.

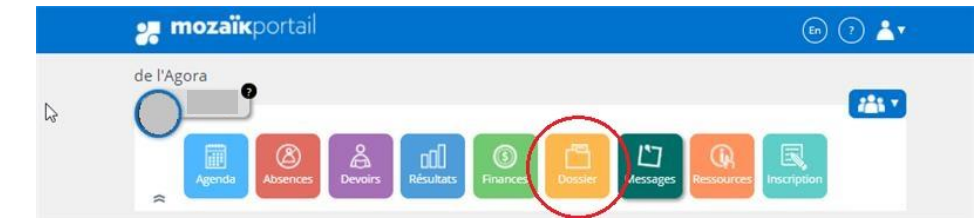

**Informations partielles :** Saisir le nom, prénom et la date de naissance de votre enfant.

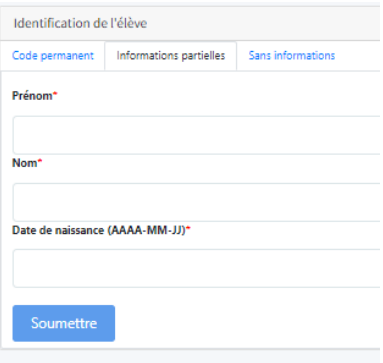

Lorsque l'adresse courriel au dossier scolaire est la même que pour votre compte *Inscris-*TOI et que les données d'identification sont valides, le formulaire sera prérempli avec ses informations dans des cases grisées.

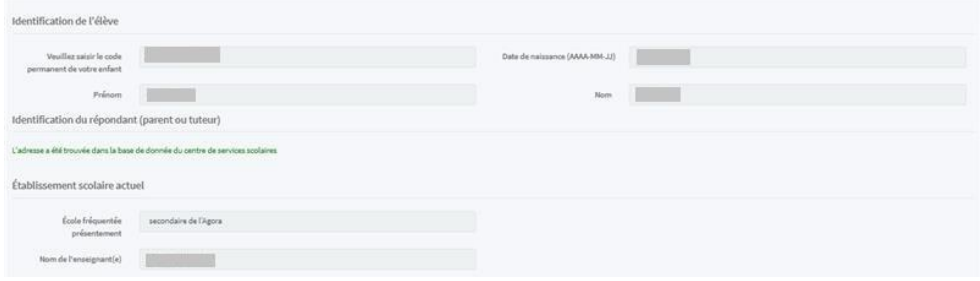

**Sans informations :** Saisir toutes les informations sur le formulaire d'admission. Si votre enfant fréquente notre Centre de services scolaire, nous relierons la demande à son dossier scolaire ultérieurement.

**Si votre adresse ne figure pas dans la liste déroulante**, vous pouvez cliquer sur Entrer l'adresse manuellement si adresse non trouvée. Cependant, lors d'une saisie manuelle d'adresse, pour les types de demandes qui priorisent un secteur distinct au Centre de services scolaire, la console ne peut déterminer si l'adresse appartient au secteur : votre demande sera considérée hors secteur ou hors territoire.

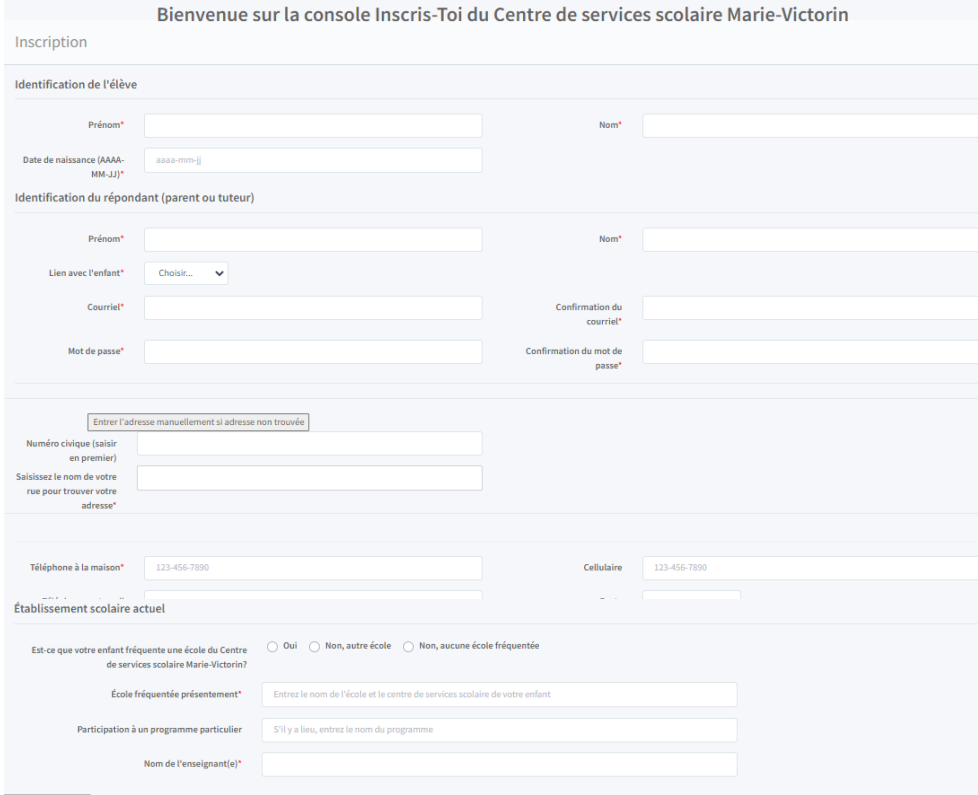

*Les champs suivis d'un « \* » doivent obligatoirement être remplis.* 

## **SÉLECTION DES PROGRAMMES DÉSIRÉS**

Sélectionner le niveau scolaire de l'an prochain puis indiquer l'école et le programme désirés.

Pour les demandes de projets pédagogiques particuliers durant la période d'ouverture officielle, indiquer jusqu'à quatre choix de programmes placés selon votre ordre de préférence. Pour ne choisir seulement qu'un, deux ou trois programmes, sélectionner « Aucun choix de programme » pour les autres choix. Chaque programme est associé à l'école à laquelle il est donné.

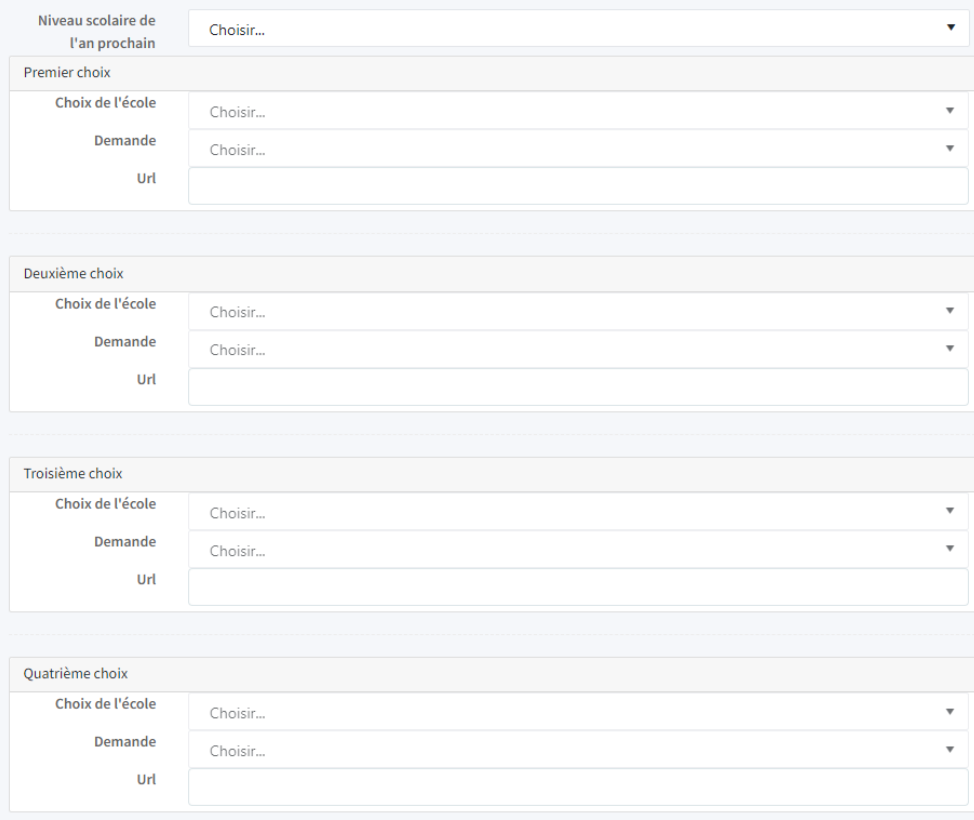

Cliquer ensuite sur Enregistrer pour compléter votre demande. Elle s'affichera sur la page d'accueil d'Inscris-Toi comme étant En demande – État initial.

Pour les autres types de demandes, vous ne pouvez indiquer qu'**un seul choix** d'école et de programme.

## **TRAITEMENT DES DEMANDES SELON LE SECTEUR ET LE TERRITOIRE**

La console détermine si vous faites partie du secteur de l'école désirée et si vous habitez sur le territoire du Centre de services scolaire Marie-Victorin. Pour certains types de demandes, les élèves du secteur du programme sont d'abord priorisés. Si des places sont toujours disponibles, la sélection se fera parmi les élèves habitant sur le territoire du Centre de services scolaire qui ne sont pas dans le secteur du programme et finalement parmi les élèves demeurant hors du territoire du Centre de services scolaire.

**Vous ne pouvez soumettre qu'une seule demande hors secteur ou une seule demande hors territoire.**

## **DEMANDES HORS DES PÉRIODES D'ADMISSION OFFICIELLE**

Consulter la section spécifique à chacune des périodes d'inscriptions pour savoir comment faire une demande pour une période d'inscription spécifique.

## CRITÈRES D'ADMISSION ET DE SÉLECTION DES PROGRAMMES OU DES SERVICES

Chaque programme ou offre de service possède ses propres critères d'admission et de sélection. Pour certains programmes, le bulletin scolaire de l'année scolaire précédente, des examens, des auditions ou le dépôt de document peuvent aussi être nécessaires afin que la demande soit admissible.

**Lire attentivement le courriel que vous recevrez après la création de la demande.** 

Les critères d'admission et de sélection sont déterminés dans les deux politiques suivantes :

Politique d'admission et d'inscription de la formation générale des jeunes Politique Projets pédagogiques particuliers - Admission et sélection cohorte 2024-2025

## Processus de sélection

<span id="page-9-0"></span>Les élèves seront classés en rang selon ses critères de sélection des programmes ou des offres de service.

Les parents seront avisés par courriel de la réponse pour leur demande. Voici les possibilités de réponse :

▪ ADMIS : Il figure parmi les élèves admis de l'école. Le parent devra alors CONFIRMER ou DÉCLINER cette admission **dans le délai imparti**. Une fois ce délai écoulé, nous considérerons alors l'admission comme **Offre refusée par le parent**.

Pour confirmer ou décliner une place offerte, cliquer sur le lien dans le courriel reçu ou encore se connecter à la console et cliquer sur le bouton Répondre au bout de la ligne du programme « Admis ». Vous aurez alors la possibilité de confirmer ou de décliner l'admission.

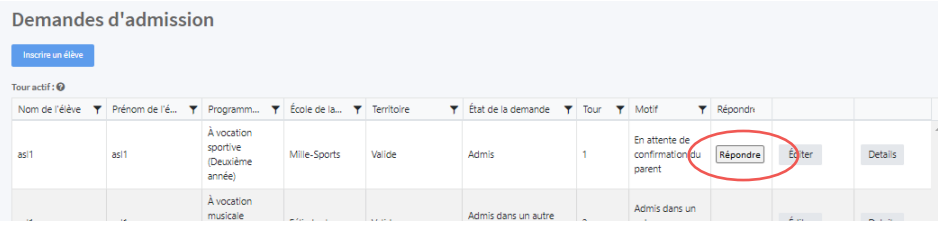

**Le cas échéant, il ne participera pas aux autres tours de sélection, peu importe que l'admission soit confirmée ou déclinée.** 

▪ EN ATTENTE : L'élève est mis sur la liste d'attente. Si des élèves admis déclinent leur admission, les responsables du programme admettront alors les prochains élèves en liste d'attente. Cette admission pourrait avoir lieu jusqu'au début de l'année scolaire.

Prendre note que les élèves en attente peuvent être admis à tout moment jusqu'à la rentrée scolaire prochaine.

**Si le parent a déjà confirmé une place dans un programme du même type pour le même enfant, il pourra choisir de conserver cette place ou d'accepter la nouvelle place qui leur est offerte.**

- NON ADMIS : L'élève n'est pas admis par l'école, le motif est indiqué.
- **DÉPART : Annulation d'une demande pour un désistement ou pour une demande qui n'est pas** nécessaire.

Pour les élèves admis ou en liste d'attente, votre rang sera visible à côté de votre demande et peut varier selon le nombre d'élèves encore admis ou en liste d'attente.

Voici l'ordre de sélection des demandes :

- 1. Choix des élèves du secteur
- 2. Choix des élèves hors secteur, mais habitant le territoire du Centre de service scolaire
- 3. Choix des élèves hors territoire du Centre de services scolaire
- 4. Choix des élèves reçus après la période d'ouverture officielle

## Projets pédagogiques particuliers

<span id="page-10-0"></span>Projets pédagogiques particuliers du primaire : [https://cssmv.gouv.qc.ca/primaire/projets\\_particuliers/](https://cssmv.gouv.qc.ca/primaire/projets_particuliers/)

Projets pédagogiques particuliers du secondaire :

<https://cssmv.gouv.qc.ca/secondaire/inscription-2/>

- L'envoi des réponses se fera en fonction de l'ordre des choix.
- **EXECTS** Les élèves de tous les niveaux qui souhaitent intégrer un projet pédagogique particulier doivent s'inscrire par la console.
- **EXECTS LES programmes doivent être priorisés selon votre ordre de préférence. Cette priorisation est** importante dans le processus de sélection.
- Les critères d'admission et de sélection des programmes peuvent varier pour chaque cohorte.
- Une seule demande hors secteur est possible.
- Une seule demande hors territoire est possible.

## **DÉTERMINER SI L'ENVOI DU BULLETIN SCOLAIRE EST NÉCESSAIRE**

Pour l'étude de votre demande, il peut être nécessaire de nous envoyer le bulletin scolaire de votre enfant de l'année **dernière s'il ne fréquentait pas l'une des écoles de notre Centre de services scolaire**. Merci d'envoyer le bulletin de l'année scolaire précédente à :

[organisation\\_scolaire@csmv.qc.ca](mailto:organisation_scolaire@csmv.qc.ca) L'objet du courriel doit être « *Type de demande - nom, prénom de l'enfant* ». *Exemple : PPP primaire - Côté, Jérémy (#2995555)*

## **DEMANDE D'ADMISSION AUX NIVEAUX AUTRES QUE LE PREMIER NIVEAU D'UN PROGRAMME**

La demande doit être présentée dans la période d'inscription correspondante. Après l'évaluation de ces demandes, les demandes respectant les critères du programme seront placées en attente et en rang entre le 20 et le 28 mars 2024. Les élèves seront ensuite admis entre le mois d'avril et la rentrée scolaire selon le nombre de places libres au niveau désiré. Le fonctionnement par ordre des choix s'appliquera également.

## **FAIRE UNE DEMANDE APRÈS LA PÉRIODE D'OUVERTURE OFFICIELLE**

Après la période d'ouverture officielle, la console sera ouverte pour accepter les demandes hors délai.

#### **Il ne sera possible que de créer la demande, sans possibilité de modification ultérieure.**

Un seul choix de programme est possible pour les demandes hors délai. Si vous deviez modifier cette demande, merci d'envoyer un courriel à [: organisation\\_scolaire@csmv.qc.ca](mailto:organisation_scolaire@csmv.qc.ca)

L'objet du courriel doit être « *Type de demande - nom, prénom de l'enfant* ». *Exemple : PPP primaire - Côté, Jérémy (#2995555).*

## **CHOIX DES PROGRAMMES SELON L'ORDRE DE PRÉFÉRENCE**

Au Centre de services scolaire Marie-Victorin, en plus d'offrir le programme ordinaire aux élèves de leur secteur, nos écoles proposent un éventail de 22 projets pédagogiques particuliers. Les demandes d'admission s'effectuent avec la console « Inscris-toi ».

Dans la console « *Inscris-*TOI », les parents indiquent sur le formulaire électronique jusqu'à quatre choix de programmes pour leur enfant, **par ordre de préférence**. Cet ordre est très important puisque la sélection des élèves, pour chaque programme, s'effectue en plusieurs phases; la sélection se fait d'abord parmi ceux qui ont indiqué le programme en tant que premier choix. Un élève qui a été admis dans son programme n'est alors pas admissible aux sélections pour les programmes choisis dans les autres positions.

La sélection se fait d'abord parmi les élèves qui ont présenté une demande durant l'ouverture de la période d'inscription. Si des places demeurent disponibles à la suite de la sélection des élèves du 1<sup>er</sup> choix, le comblement des places vacantes se fait parmi ceux qui ont placé le programme en 2e choix\* et **qui n'ont pas été admis au 1er choix**. Le même processus se répète pour les choix suivants.

Le choix des programmes devra être bien réfléchi, car plus les tours avancent plus les chances d'être sélectionnés diminuent. De plus, si toutes les places disponibles se comblent avec les élèves inscrits dans les délais et en 1<sup>er</sup> choix, les élèves ayant mis le programme aux choix suivants seront alors en liste d'attente.

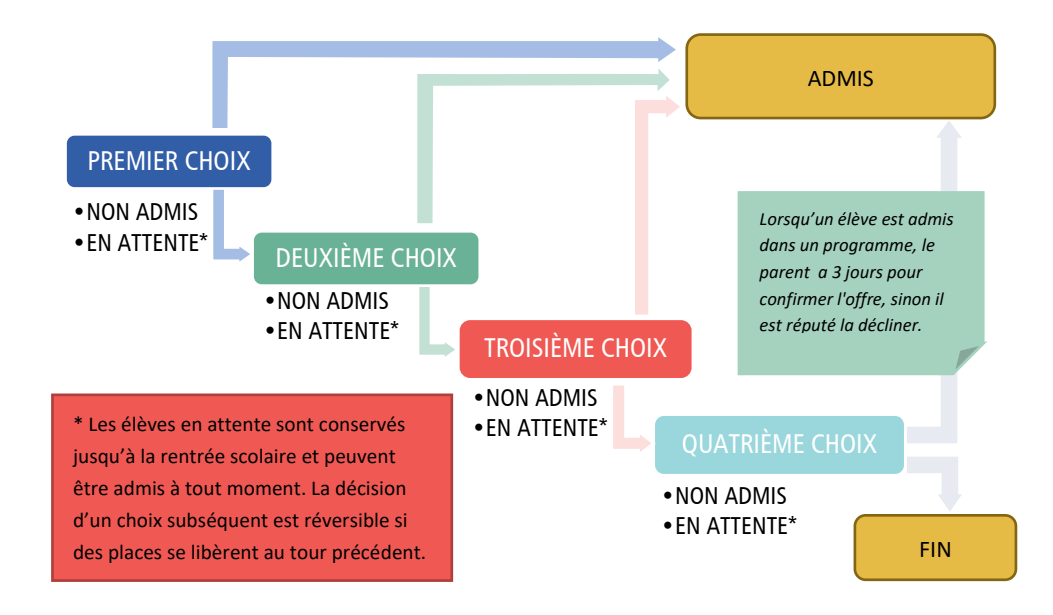

# <span id="page-12-0"></span>Demande de choix d'école et demande de choix d'école extraterritoriale

<https://cssmv.gouv.qc.ca/la-csmv/inscription-scolaire/inscription-dans-les-ecoles-de-secteur/>

- Ce type de demande n'est pas disponible pour les projets pédagogiques particuliers.
- Une seule demande de choix-école ou de choix-école extraterritorial peut être effectuée.
- Les demandes doivent être effectuées annuellement.
- Pour les élèves inscrits dans un projet pédagogique particulier, la demande d'admission à un projet pédagogique particulier remplace la demande de choix d'école, le parent n'a pas à faire d'autres démarches.
- Chaque parent a 24h pour répondre par courriel à l'offre qui lui aura été soumise.
- L'adresse saisie détermine si c'est une demande de choix-école extraterritoriale.
- Ordre de traitement des demandes :

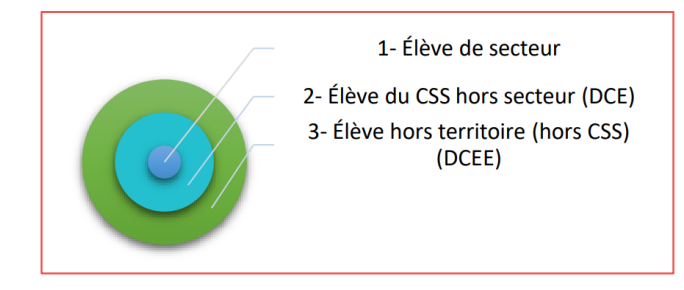

#### **Faire une demande après la période d'ouverture officielle**

Veuillez contacter l'école désirée.

# <span id="page-13-0"></span>Demande pour les élèves de 4 ans

#### <https://cssmv.gouv.qc.ca/primaire/prescolaire/>

Il y a trois offres de services pour les élèves de 4 ans :

- Maternelle 4 ans : Favoriser le développement des compétences selon le programme cycle. Volet Parents-enfants pour accompagner le parent vers le monde scolaire
- Maternelle 4 ans classe spécialisée : Enfants ayant une déficience attestée par un professionnel qualifié entraînant une incapacité significative et persistante et qui sont sujet à rencontrer des obstacles dans l'accomplissement d'activité courante.
- Passe-Partout : Préparation de l'enfant à son entrée en maternelle 5 ans par des rencontres d'une demi-journée chaque semaine à l'école de la mi-septembre à la mi-juin.

#### **Faire une demande après la période d'ouverture officielle**

#### Maternelle 4 ans :

Pour une fréquentation en 2023-2024, compléter le formulaire suivant : Maternelle 4 ans 2023-2024 – [Demande d'admission au CSS Marie](https://forms.office.com/Pages/ResponsePage.aspx?id=t5k83Wyb20qHQhT9OlhAGwOxcWVC27ZFq4rE7m9byvhUMFpLRTFDSk04NkxGTFA5TDZDNTlZSkswRi4u)-Victorin.

Pour une fréquentation en 2024-2025, la console sera ouverte pour accepter les demandes hors délai.

#### **Il ne sera possible que de créer la demande, sans possibilité de modification par la console.**

Si vous souhaitez modifier cette demande, merci d'envoyer un courriel à : [organisation\\_scolaire@csmv.qc.ca](mailto:organisation_scolaire@csmv.qc.ca) L'objet du courriel doit être « *Type de demande - nom, prénom de l'enfant* ». *Exemple : PPP primaire - Côté, Jérémy (#1995555).*

#### Maternelle 4 ans classe spécialisée :

Contacter l'école de votre secteur.

#### Passe-Partout :

Contacter l'école désirée.